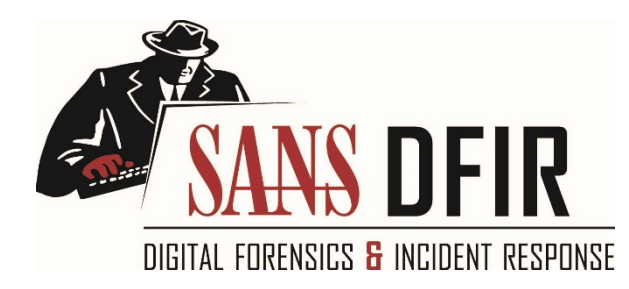

# **MALWARE ANALYSIS CHEAT SHEET**

The analysis and reversing tips behind this reference are covered in the SANS Institute course [FOR610: Reverse-Engineering Malware.](https://sans.org/for610)

#### **Overview of the Malware Analysis Process**

- 1. Use [automated analysis sandbox](https://zeltser.com/automated-malware-analysis/) tools for an initial assessment of the suspicious file.
- 2. Set up [a controlled, isolated laboratory](https://zeltser.com/build-malware-analysis-toolkit/) in which to examine the malware specimen.
- 3. Examine static properties and meta-data of the specimen for triage and early theories.
- 4. Perform behavioral analysis to examine the specimen's interactions with its environment.
- 5. Perform static code analysis to further understand the specimen's inner-workings.
- 6. Perform dynamic code analysis to understand the more difficult aspects of the code.
- 7. If necessary, unpack the specimen.
- 8. Perfor[m memory forensics](https://digital-forensics.sans.org/media/Poster_Memory_Forensics.pdf) of the infected lab system to supplement the other findings.
- 9. Repeat steps 4-8 above as necessary (the order may vary) until analysis objectives are met.
- 10. [Document findings,](https://zeltser.com/malware-analysis-report/) save analysis artifacts and cleanup the laboratory for future analysis.

## **Behavioral Analysis**

Be ready to revert to good state via virtualization snapshots[, Clonezilla,](http://clonezilla.org/) [dd,](https://serverfault.com/questions/4906/using-dd-for-disk-cloning) [FOG,](https://fogproject.org/) [PXE booting,](https://en.wikipedia.org/wiki/Preboot_Execution_Environment) etc.

Monitor local interactions [\(Process Explorer,](https://docs.microsoft.com/en-us/sysinternals/downloads/process-explorer) [Process](https://docs.microsoft.com/en-us/sysinternals/downloads/procmon)  [Monitor,](https://docs.microsoft.com/en-us/sysinternals/downloads/procmon) [ProcDOT,](http://www.procdot.com/) [Noriben\)](https://github.com/Rurik/Noriben).

Detect major local changes [\(RegShot,](https://sourceforge.net/projects/regshot/) [Autoruns\)](https://docs.microsoft.com/en-us/sysinternals/downloads/autoruns).

Monitor network interactions [\(Wireshark,](https://www.wireshark.org/) [Fiddler\)](http://www.telerik.com/fiddler).

Redirect network traffic [\(fakedns,](https://code.activestate.com/recipes/491264-mini-fake-dns-server/) [FakeNet-NG\)](https://github.com/fireeye/flare-fakenet-ng).

Activate services [\(INetSim](http://www.inetsim.org/) or actual services) requested by malware and reinfect the system.

Adjust the runtime environment for the specimen as it requests additional local or network resources.

### **[IDA Pro](https://www.hex-rays.com/products/ida/) for Static Code Analysis**

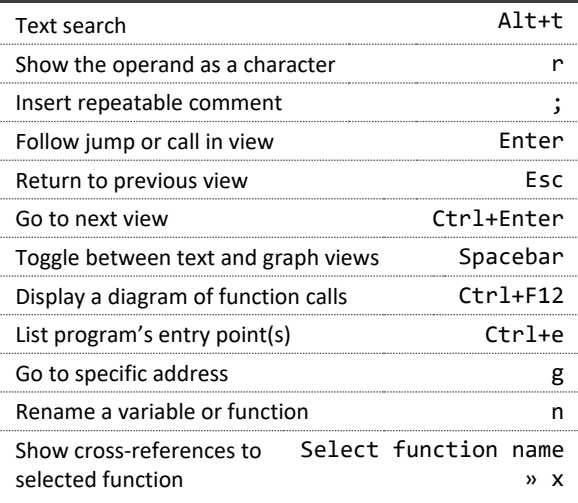

## **[x64dbg/x32dbg](http://www.ollydbg.de/) for Dynamic Code Analysis**

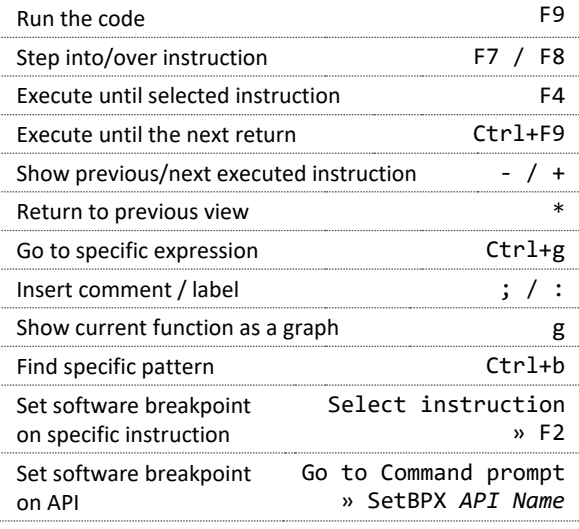

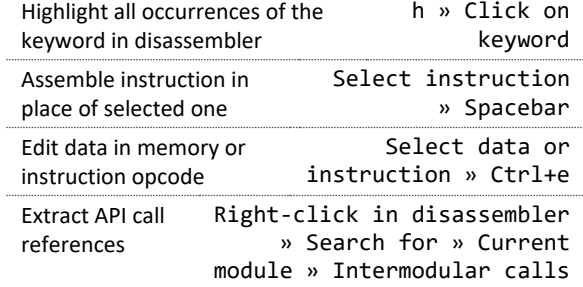

#### **Unpacking Malicious Code**

Determine whether the specimen is packed by using [Detect It Easy,](http://ntinfo.biz/) [Exeinfo PE,](http://www.exeinfo.xn.pl/) [Bytehist,](https://cert.at/downloads/software/bytehist_en.html) [peframe,](https://github.com/guelfoweb/peframe) etc. To try unpacking the specimen quickly, infect the lab system and dump from memory usin[g Scylla.](http://forum.tuts4you.com/files/file/576-scylla-imports-reconstruction/) For more precision, find the Original Entry Point (OEP) in a debugger and dump wit[h OllyDumpEx.](https://low-priority.appspot.com/ollydumpex/) To find the OEP, anticipate the condition close to the end of the unpacker and set the breakpoint. Try setting a memory breakpoint on the stack in the unpacker's beginning to catch it during cleanup. To get closer to the OEP, set breakpoints on APIs such as LoadLibrary, VirtualAlloc, etc. To intercept process injection set breakpoints on VirtualAllocEx, WriteProcessMemory, etc. If cannot dump cleanly, examine the packed specimen via dynamic code analysis while it runs. Rebuild imports and other aspects of the dumped file using Scylla, *Imports Fixer*, *UIF*, [pe\\_unmapper.](https://github.com/hasherezade/malware_analysis/tree/master/pe_unmapper) **Bypassing Other Analysis Defenses** Decode obfuscated strings statically usin[g FLARE,](https://github.com/fireeye/flare-floss) [xorsearch,](https://blog.didierstevens.com/programs/xorsearch/) [Balbuzard,](https://www.decalage.info/python/balbuzard) [etc.](https://digital-forensics.sans.org/blog/2013/05/14/tools-for-examining-xor-obfuscation-for-malware-analysis) Decode data in a debugger by setting a breakpoint after the decoding function and examining results. Concea[l x64dbg/x32dbg](https://x64dbg.com/) via th[e ScyllaHide](https://github.com/x64dbg/ScyllaHide) plugin. To disable anti-analysis functionality, locate and patch the defensive code using a debugger. Look out for tricky jumps via TLS, SEH, RET, CALL, etc. when stepping through the code in a debugger. If analyzing shellcode, us[e scdbg](http://sandsprite.com/blogs/index.php?uid=7&pid=152) an[d jmp2it.](https://github.com/adamkramer/jmp2it/) Disable ASLR vi[a setdllcharacteristics,](http://blog.didierstevens.com/2010/10/17/setdllcharacteristics/) [CFF Explorer.](http://www.ntcore.com/exsuite.php)

Authored b[y Lenny Zeltser,](http://www.zeltser.com/) who leads product management at Minerva and teaches at SANS Institute. You can find him a[t twitter.com/lennyzeltser](https://twitter.com/lennyzeltser) and [zeltser.com.](https://zeltser.com/) Download this and other Lenny's security cheat sheets from [zeltser.com/cheat-sheets.](https://zeltser.com/cheat-sheets) [Creative Commons v3 "Attribution" License](http://creativecommons.org/licenses/by/3.0/) for this cheat sheet version 2.0.